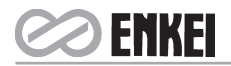

# **NOTICE**

**NOTICE IS HEREBY GIVEN THAT THE EIGHTH ANNUAL GENERAL MEETING OF THE MEMBERS OF ENKEI WHEELS (INDIA) LIMITED WILL BE HELD ON WEDNESDAY THE 19TH DAY OF JULY 2017 AT 12.30 P.M. AT THE REGISTERED OFFICE OF THE COMPANY AT GAT NO. 1425, VILLAGE SHIKRAPUR, TALUKA SHIRUR, PUNE-41220 TO TRANSACT THE FOLLOWING BUSINESS :**

## **ORDINARY BUSINESS :**

- **ITEM NO. 1 -** To receive, consider and adopt the Audited Financial Statements of the Company for the Financial Year ended  $31<sup>st</sup>$  March 2017 and the Reports of the Board of Directors and Auditors thereon.
- **ITEM NO.2 -** To appoint a director in place of Mr. Shailendrajit Rai (DIN: 00050950), who retires by rotation, and being eligible, seeks reappointment.
- **ITEM NO. 3 Ratification of Appointment of Statutory Auditors.**

To consider and if thought fit, to pass with or without modification(s), the following resolution as an Ordinary Resolution :

**"RESOLVED THAT** pursuant to the provisions of Section 139 and other applicable provisions, if any, of the Companies Act, 2013 and the Rules framed thereunder, as amended from time to time, the appointment of M/s Asit Mehta & Associates, Chartered Accountants (Firm's Registration No. 100733W), as Auditors of the Company for the term of five years i.e. till the conclusion of the Tenth Annual General Meeting (AGM), to be held in calendar year 2019 subject to ratification at every AGM, be and is hereby ratified to hold office till the conclusion of Ninth AGM of the Company to be held in calendar year 2018 at such remuneration plus service tax, out-of-pocket expenses etc., as may be mutually agreed between the Board of Directors of the Company and the Auditors."

## **For & On Behalf of the Board of Directors**

**Kazuhiko Shimamura** (Managing Director) **(DIN: 05129816)**

**Place : Pune Date : 25 th May, 2017**

### **NOTES :**

- 1) A member entitled to attend and vote, is entitled to appoint a proxy to attend and vote instead of himself/ herself and the proxy need not be a member of the company. Proxies in order to be effective must be deposited at the registered office of the company in not less than 48 hours before the time fixed for the meeting. The blank proxy form is enclosed.
- 2) Pursuant to SS-2 i.e. Secretarial Standard on General Meetings as issued by the Institute of Company Secretaries of India, the route map for reaching the Meeting venue is given on page no. 86 of this Annual Report. Further, the Company has uploaded the above route map on its website at www.enkei.in.
- 3) Corporate Members intending to send their authorised representative to attend the Annual General Meeting are requested to send to the Company a duly certified copy of the Board Resolution authorising their representative to attend and vote at the Annual General Meeting.

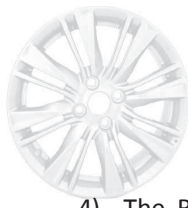

- 4) The Registrar of Members and Share Transfer Books of the Company will be closed from 13<sup>th</sup> July 2017 to 19<sup>th</sup> July 2017 (both days inclusive).
- 5) Members desiring any information as regards accounts or operations of the Company are requested to send their queries in writing at least seven days in advance of the date of the meeting so as to enable the management to keep the information ready.
- 6) Following are the details of director seeking appointment/re-appointment at Annual General Meeting.

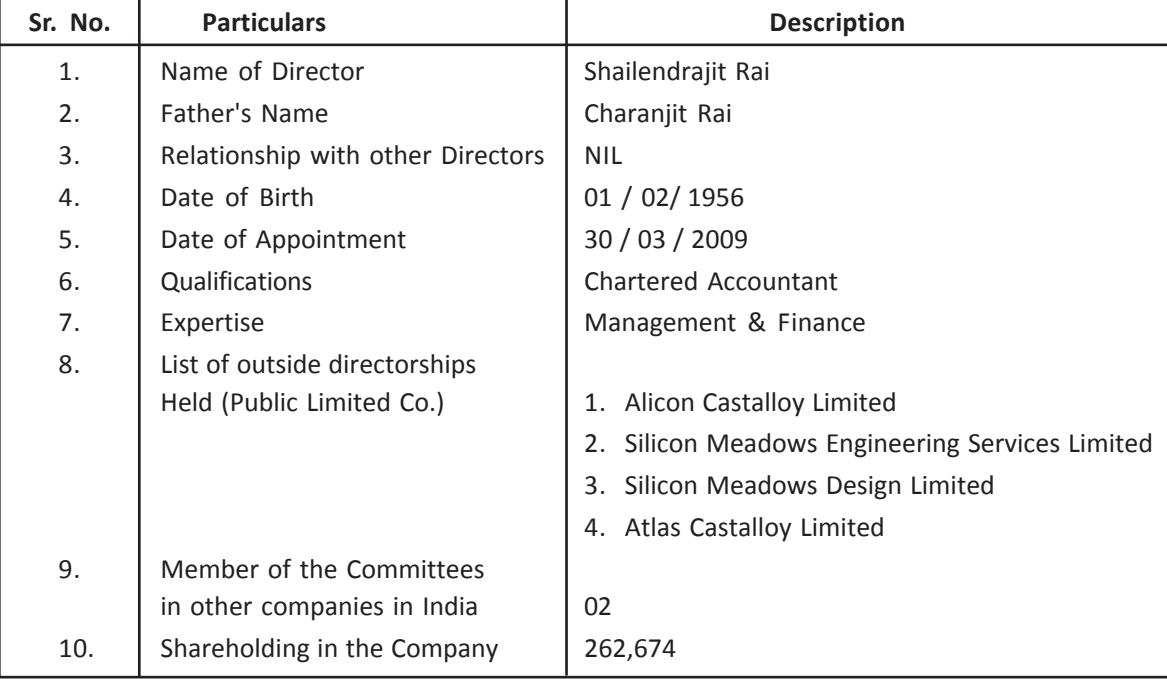

7) In terms of Section 108 of the Act read with Rule 20 of the Companies (Management and Administration) Rules, 2014, Companies (Management and Administration) Amendment Rules, 2015 as amended and in terms of Regulation 44 of Listing Regulations, 2015 all the businesses i.e. Ordinary and Special may be transacted through electronic voting system (remote e-voting), which is being provided by the Company or by ballot paper. The Company has engaged the services of Central Depository Services (India) Limited (CDSL) to provide the remote e-voting facility. The instructions for remote e-voting are given herein below.

## **The instructions for shareholders voting electronically are as under :**

- (i) The voting period begins on  $16<sup>th</sup>$  July, 2017 at 9.00 a.m. (IST) and ends on  $18<sup>th</sup>$  July, 2017 at 5.00 p.m. (IST). During this period shareholders' of the Company, holding shares either in physical form or in dematerialized form, as on the cut-off date 12<sup>th</sup> July, 2017 may cast their vote electronically. The e-voting module shall be disabled by CDSL for voting thereafter.
- (ii) The shareholders should log on to the e-voting website www.evotingindia.com.
- (iii) Click on Shareholders.
- (iv) Now Enter your User ID
	- a. For CDSL : 16 digits beneficiary ID,
	- b. For NSDL : 8 Character DP ID followed by 8 Digits Client ID,
	- c. Members holding shares in Physical Form should enter Folio Number registered with the Company.

FNKFI

- (v) Next enter the Image Verification as displayed and Click on Login.
- (vi) If you are holding shares in demat form and had logged on to www.evotingindia.com and voted on an earlier voting of any company, then your existing password is to be used.
- (vii) If you are a first time user follow the steps given below:

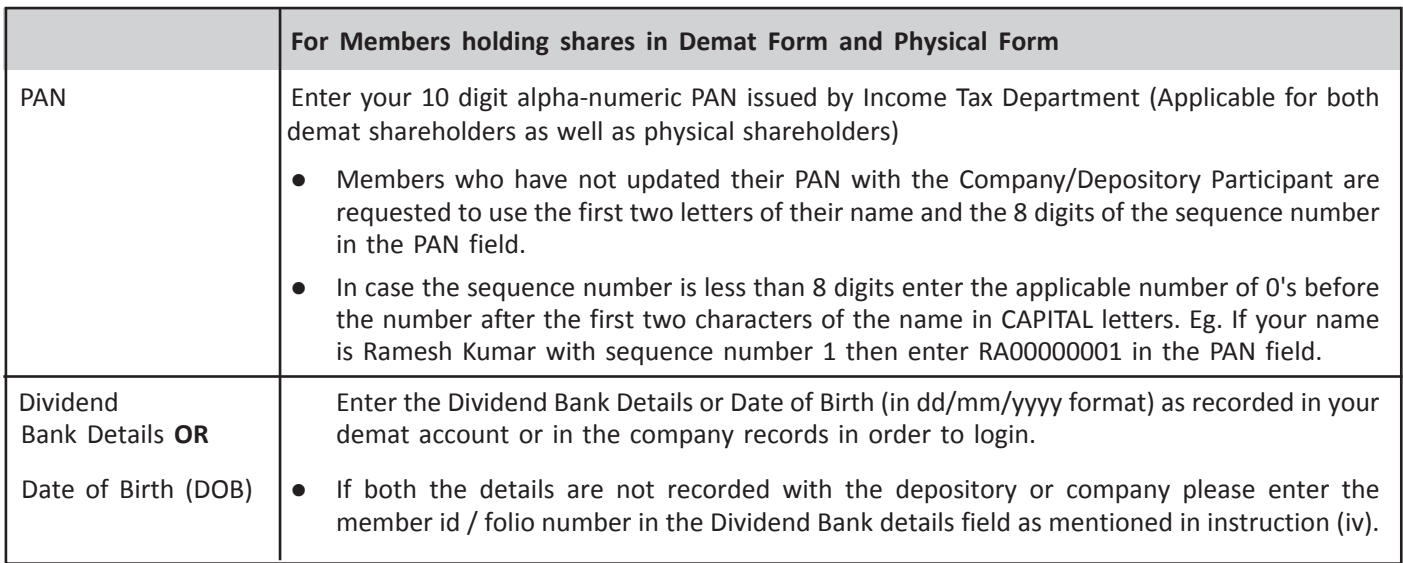

(viii) After entering these details appropriately, click on "SUBMIT" tab.

- (ix) Members holding shares in physical form will then directly reach the Company selection screen. However, members holding shares in demat form will now reach 'Password Creation' menu wherein they are required to mandatorily enter their login password in the new password field. Kindly note that this password is to be also used by the demat holders for voting for resolutions of any other company on which they are eligible to vote, provided that company opts for e-voting through CDSL platform. It is strongly recommended not to share your password with any other person and take utmost care to keep your password confidential.
- (x) For Members holding shares in physical form, the details can be used only for e-voting on the resolutions contained in this Notice.
- (xi) Click on the EVSN for the relevant <Company Name> on which you choose to vote.
- (xii) On the voting page, you will see "RESOLUTION DESCRIPTION" and against the same the option "YES/NO" for voting. Select the option YES or NO as desired. The option YES implies that you assent to the Resolution and option NO implies that you dissent to the Resolution.
- (xiii) Click on the "RESOLUTIONS FILE LINK" if you wish to view the entire Resolution details.
- (xiv) After selecting the resolution you have decided to vote on, click on "SUBMIT". A confirmation box will be displayed. If you wish to confirm your vote, click on "OK", else to change your vote, click on "CANCEL" and accordingly modify your vote.
- (xv) Once you "CONFIRM" your vote on the resolution, you will not be allowed to modify your vote.
- (xvi) You can also take a print of the votes cast by clicking on "Click here to print" option on the Voting page.
- (xvii) If a demat account holder has forgotten the changed password then Enter the User ID and the image verification code and click on Forgot Password & enter the details as prompted by the system.

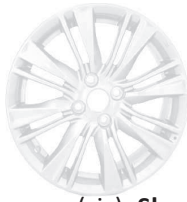

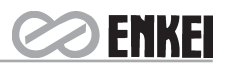

- (xix) **Shareholders can also cast their vote using CDSL's mobile app m-Voting available for android based mobiles. The m-Voting app can be downloaded from Google Play Store. Apple and Windows phone users can download the app from the App Store and the Windows Phone Store respectively. Please follow the instructions as prompted by the mobile app while voting on your mobile.**
- (xix) **Note for Non-Individual Shareholders and Custodians**
	- Non-Individual shareholders (i.e. other than Individuals, HUF, NRI etc.) and Custodian are required to log on to www.evotingindia.com and register themselves as Corporates.
	- A scanned copy of the Registration Form bearing the stamp and sign of the entity should be emailed to helpdesk.evoting@cdslindia.com.
	- After receiving the login details a Compliance User should be created using the admin login and password. The Compliance User would be able to link the account(s) for which they wish to vote on.
	- $\bullet$  The list of accounts linked in the login should be mailed to helpdesk.evoting@cdslindia.com and on approval of the accounts they would be able to cast their vote.
	- A scanned copy of the Board Resolution and Power of Attorney (POA) which they have issued in favour of the Custodian, if any, should be uploaded in PDF format in the system for the scrutinizer to verify the same.

In case you have any queries or issues regarding e-voting, you may refer the Frequently Asked Questions ("FAQs") and e-voting manual available at www.evotingindia.com, under help section or write an email to helpdesk.evoting@cdslindia.com